# illumina®

# NextSeq 550Dx

Instrument Site Prep Guide

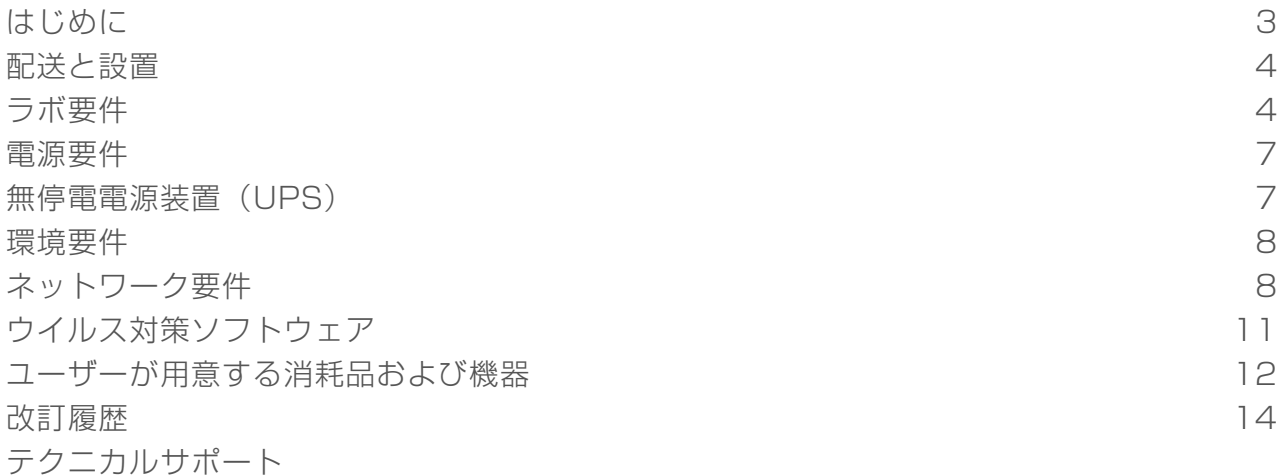

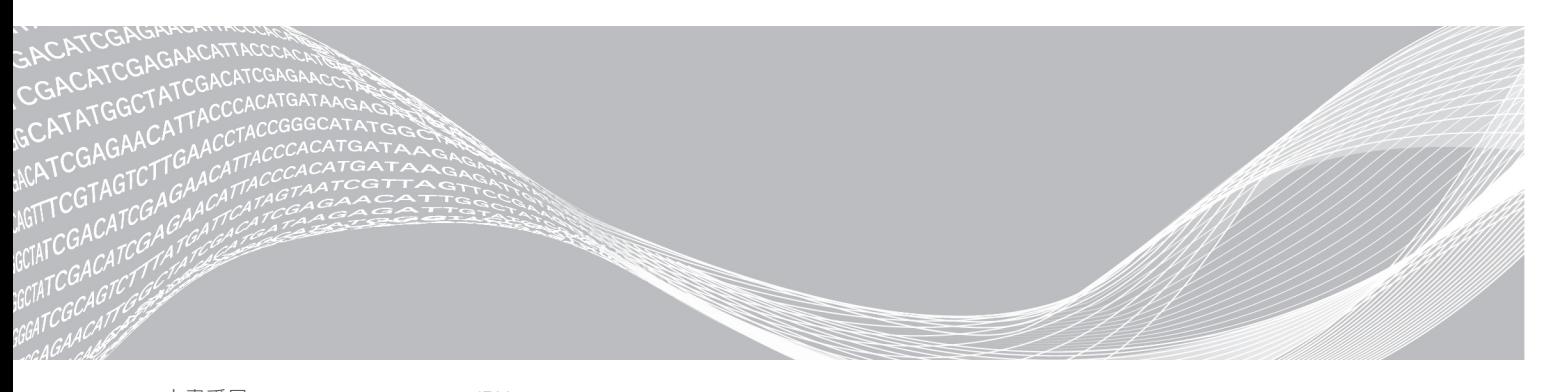

文書番号:<sup>1000000058597</sup> v01 JPN ILLUMINA PROPRIETARY English Source: 1000000009869 v03 2019年3月 診断モードでの使用目的は体外診断用に限定されます。

本文書およびその内容は、Illumina, Inc.およびその関連会社(以下、「イルミナ」という)の所有物であり、本文書に 記載された製品の使用に関連して、イルミナの顧客が契約上使用することのみを意図したものであり、その他の目的を 意図したものではありません。本文書およびその内容を、イルミナの書面による事前同意を得ずにその他の目的で利用 または配布してはならず、また方法を問わず、その他伝達、開示または複製してはなりません。イルミナは、本文書に よって、自身の特許、商標、著作権またはコモンロー上の権利に基づくいかなるライセンスも譲渡せず、また第三者の 同様の権利も譲渡しないものとします。

本文書に記載された製品の適切かつ安全な使用を徹底するため、資格を有した、適切なトレーニングを受けた担当者 が、本文書の指示を厳密かつ明確に遵守しなければなりません。当該製品の使用に先立ち、本文書のすべての内容を熟 読し、理解する必要があるものとします。

本文書に含まれるすべての説明を熟読せず、明確に遵守しない場合、製品を損ない、使用者または他者を含む個人に傷 害を負わせ、その他の財産に損害を与える結果となる可能性があり、また本製品に適用される一切の保証は無効になる ものとします。

イルミナは、本文書に記載された製品(その部品またはソフトウェアを含む)の不適切な使用から生じる責任、また は、顧客による当該製品の取得に関連してイルミナから付与される明示的な書面によるライセンスもしくは許可の範囲 外で当該製品が使用されることから生じる責任を一切負わないものとします。

© 2019 Illumina, Inc. All rights reserved.

すべての商標および登録商標は、Illumina, Inc または各所有者に帰属します。商標および登録商標の詳細は [jp.illumina.com/company/legal.html](http://www.illumina.com/company/legal.html)をご覧ください。

### <span id="page-2-0"></span>はじめに

このガイドでは、Illumina® NextSeq™ 550Dx装置の設置と操作を目的としてサイトを準備するための仕様と ガイドラインについて説明します。

- ▶ ラボスペース要件
- u 電源要件
- u 環境的制約
- ▶ コンピューターの要件
- ▶ ユーザーが用意する消耗品および機器

### 安全性検討事項

安全性の検討に関する重要な情報は『NextSeq 550Dx Instrument Safety and Compliance Guide』 (文書番号:1000000009868)を参照してください。

### 追加リソース

以下の文書は、イルミナのウェブサイトからダウンロードできます。

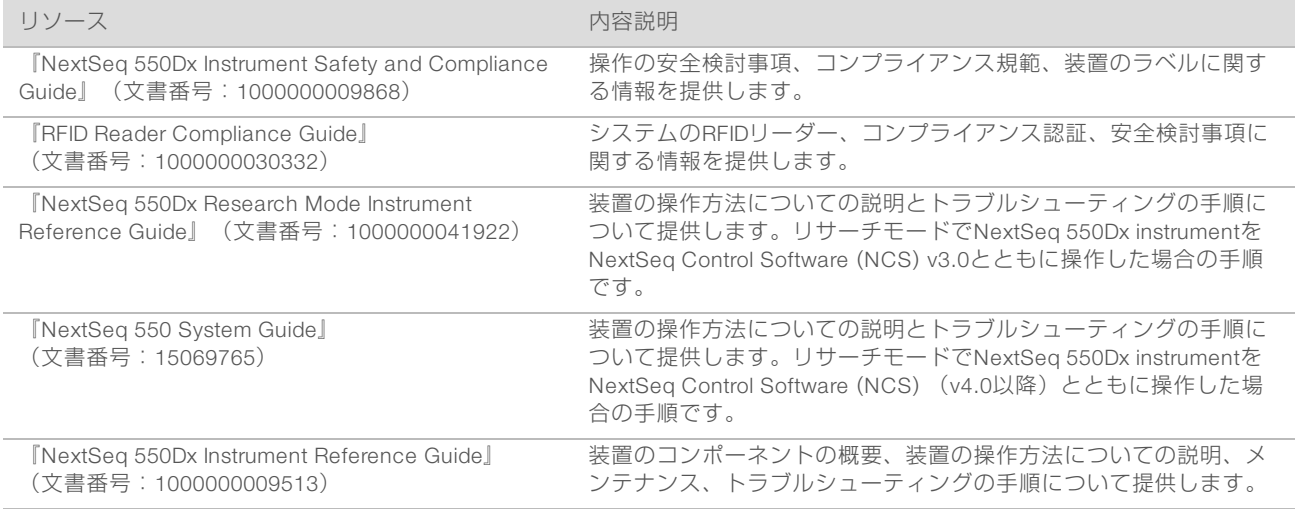

文書、ソフトウェアダウンロード、オンライントレーニング、およびよくある質問については、イルミナ ウェブサイトの[NextSeq 550Dx](http://support.illumina.com/)サポートページを参照してください。

#### <span id="page-3-0"></span>配送と設置

認可を受けたサービスプロバイダーが、装置の配送、コンポーネントの梱包開封を行い、ラボベンチに装置 を設置します。配送前に、ラボスペースとベンチの準備をしてください。

設置、メンテナンス、およびサービス時に装置USBポートへのアクセスが必要です。

警告

認可を受けた担当者のみが装置の梱包開封、設置または移動を行うことができます。装置の取扱いミス は、光学アライメントに影響を与えたり、装置のコンポーネントに損傷を与えたりすることがありま す。

イルミナ担当者が、装置の設置および準備を行います。装置をデータ管理システムまたはリモートネット ワークロケーションに接続する場合は、設置日前に、データ保存のパスが選択されていることを確認してく ださい。イルミナ担当者が、設置時にデータ転送プロセスをテストすることが可能です。

## 警告

イルミナ担当者が装置を設置および準備した後は、装置を移設しないでください。装置を不適切に移動 させると光学アライメントに影響を与え、データの整合性が損なわれることがあります。装置の移設が 必要な場合は、イルミナ担当者へお問い合わせください。

### 木枠梱包の寸法と中身

NextSeq 550Dx装置は木枠梱包1つに入って配送されます。以下の寸法表を参照して、出荷用コンテナを運 び入れるために必要な最低限のドア幅を確認してください。

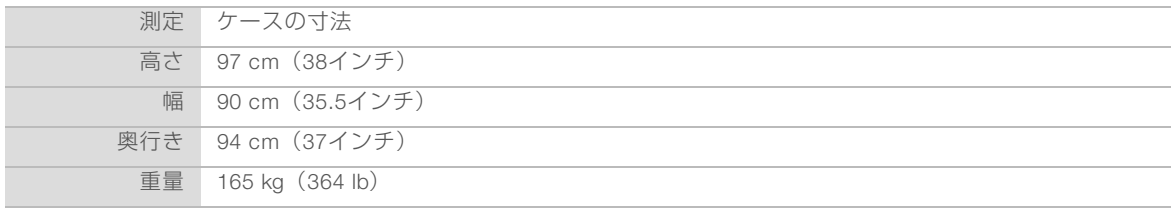

木枠梱包には、装置および以下のコンポーネントが入っています。

- ▶ 廃液タンク
- ▶ 試薬洗浄カートリッジおよびバッファー洗浄カートリッジ
- ▶ BeadChipアダプター
- ▶ 雷源コード
	- u 付属品キットには以下のコンポーネントが含まれています。
	- ▶ キーボードおよびマウス
	- ▶ 『NextSeq 550Dx Instrument Product Insert』(文書番号: 1000000041523)

### <span id="page-3-1"></span>ラボ要件

本セクションはラボスペースをセットアップするための仕様および要件について記載しています。詳細につ いては[、8ページの「環境要件」](#page-7-0)を参照してください。

### 装置の寸法

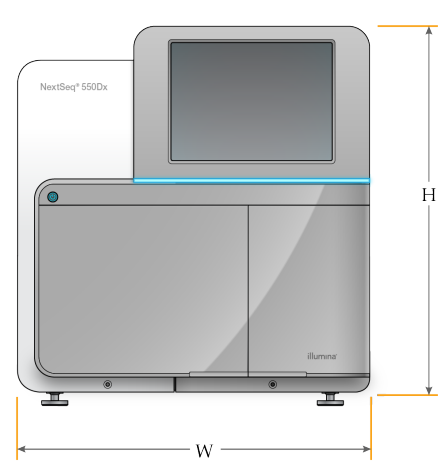

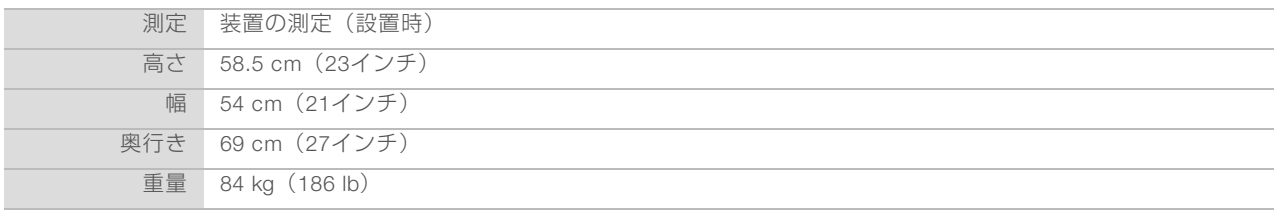

#### 設置要件

装置は、適正な換気ができ、電源スイッチと電源コンセントにアクセスができ、装置のサービス時にアクセ スができるよう設置します。

- ▶ バックパネルにある電源スイッチをオンまたはオフにするため、装置の左側に手が届くことを確認して ください。
- ▶ 担当者がコンセントから電源コードをすばやく外せるように装置を設置してください。
- u 装置へは四方からアクセスできることを確認してください。

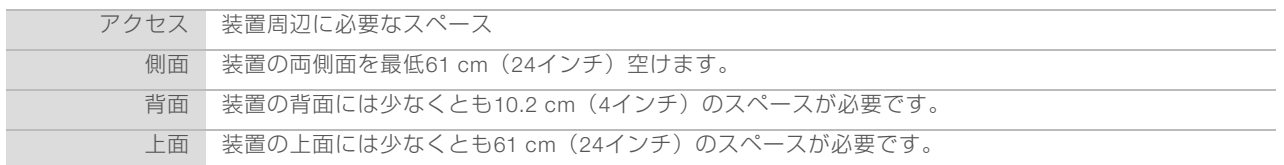

#### 警告 Ŵ

装置を不適切に移動させると光学アライメントに影響を与え、データの整合性が損なわれることがあり ます。装置の移設が必要な場合は、イルミナ担当者へお問い合わせください。

### ラボベンチガイドライン

装置には精密光学素子が内蔵されています。振動を生じさせる可能性のある発生源から離して、頑丈なラボ ベンチに設置してください。

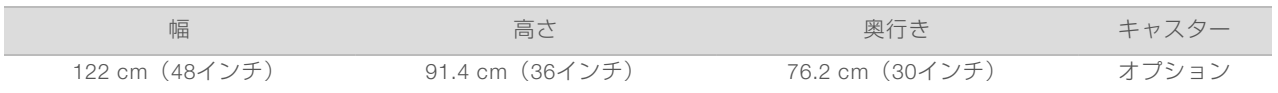

### 振動のガイドライン

シーケンスラン中の振動を最小限に抑え、最適な性能を実現するために、次のガイドラインを参照してくだ さい。

- ▶ 装置は丈夫なラボベンチに設置してください。
- ▶ シェーカー、ボルテックス機器、遠心機、重いファン付きの装置など、振動を生じさせる可能性のある その他の機器をベンチの上に設置しないでください。
- ▶ 装置の上に物を置かないでください。
- ▶ シーケンス実行中は、試薬コンパートメントドア、バッファーコンパートメントドア、右側サービスパ ネル、フローセルドアを開けないでください。

### PCR手順に対するラボのセットアップ

いくつかのライブラリー調製法では、ポリメラーゼ連鎖反応(PCR)プロセスが必要です。

PCR産物のコンタミネーションを防ぐために、ラボでの作業を開始する前に、専用のエリアとラボ手順を確 立してください。PCR産物によって試薬、装置、サンプルが汚染され、不正確な結果が生じ、通常の作業が 遅れることがあります。

### プレPCRエリアとポストPCRエリアの設置

- プレPCRのプロセスのためにプレPCRエリアを設置してください。
- <sup>u</sup> PCR産物の処理を行うためにポストPCRエリアを設置してください。
- <sup>u</sup> プレPCRとポストPCRの器具を洗浄する際は同じ流し台を使用しないでください。
- ▶ プレPCRとポストPCRの専用エリアで同じ水精製システムを使用しないでください。
- ▶ プレPCRプロトコールで使用する器具はプレPCR専用エリアで保管し、必要に応じてポストPCR専用エ リアに移動させてください。

#### 機器と器具の専用化

- ▶ プレPCRとポストPCRのプロセス間で機器と器具を共有しないでください。 それぞれの場所で、機器と 器具のセットを分けて専用にしてください。
- u それぞれの場所で使用する消耗品の専用保管場所を設定してください。

### シーケンス消耗品に必要な保管

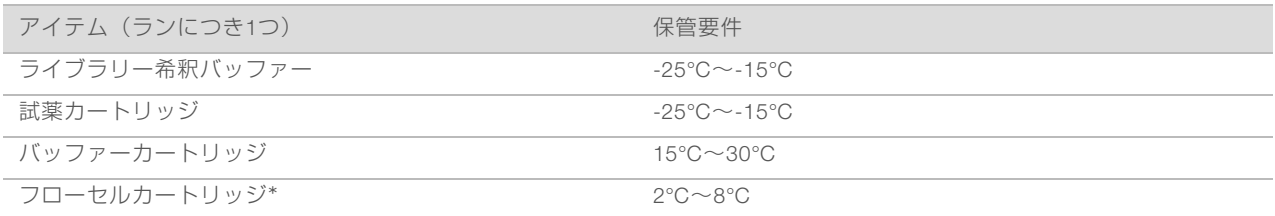

\* NextSeq 550Dx High Output Flow Cell Cartridge v2.5は、室温で配送されます。

### <span id="page-6-0"></span>電源要件

### 電力仕様

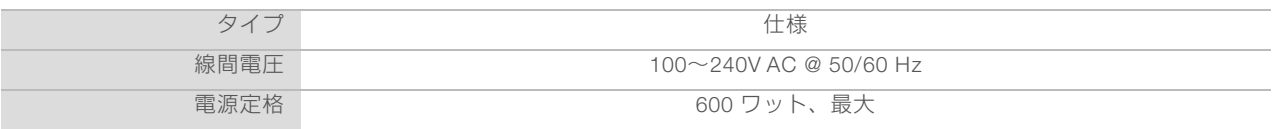

### コンセント

設備は以下の機器と接地線で結ぶ必要があります。

- ▶ 100~120ボルトACの場合: 接地極付きの15 Ampコンセントで、適切な電圧と接地されている専用電源 が必要です。北米および日本:コンセント:NEMA 5-15
- ▶ 220~240ボルトACの場合:接地極付きの10 Ampコンセントで、適切な電圧と接地されている専用電源 が必要です。電圧が10%を超えて変動する場合、交流安定化電源が必要となります。

#### 保護接地

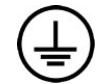

装置には筺体から保護接地を行うための接続部があります。電源コードの安全接地によ り保護接地を安全基準点にします。本装置を使用する際には、電源コードの保護接地接 続が良好な作動状態であることを確認してください。

電源コード

装置には国際規格のIEC 60320 C20に準拠したコンセントが付属しており、地域仕様の電源コードとともに 配送されます。

電源コードがAC電源から外れた場合のみ危険電圧は装置から分離されます。

地域規格に準拠した同等のコンセントまたは電源コードを入手するには、Interpower Corporation (www.interpower.com)などの第三者サプライヤーにお問い合わせください。

警告

装置を電源に接続するために延長コードを決して使用しないでください。

ヒューズ

<span id="page-6-1"></span>本装置にはユーザーが交換できるヒューズはありません。

#### 無停電電源装置(UPS)

無停電電源装置(UPS)をユーザーが用意して使用することを強く推奨します。装置がUPSに接続している かどうかにかかわらず、停電によって影響を受けたランに対しイルミナでは責任を負いかねます。標準の発 電機の電源は完全には無停電ではありません。電源が再開するまでに、通常は短期間、停電が生じます。 以下の表では推奨のUPS仕様が地域ごとに示されています。

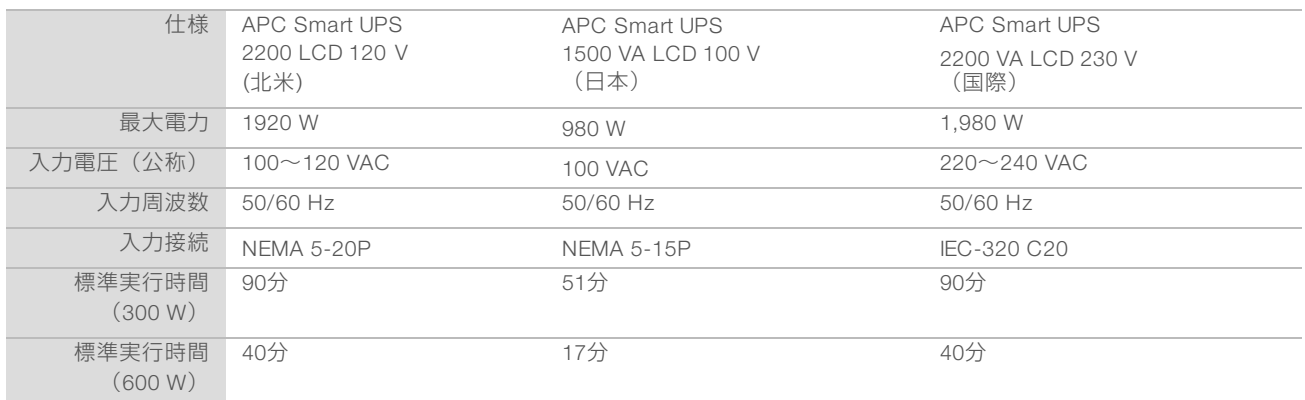

該当地域以外で地域規格に準拠した同等のUPSを入手するにはInterpower Corporation (www.interpower.com)などの第三者サプライヤーにお問い合わせください。

### <span id="page-7-0"></span>環境要件

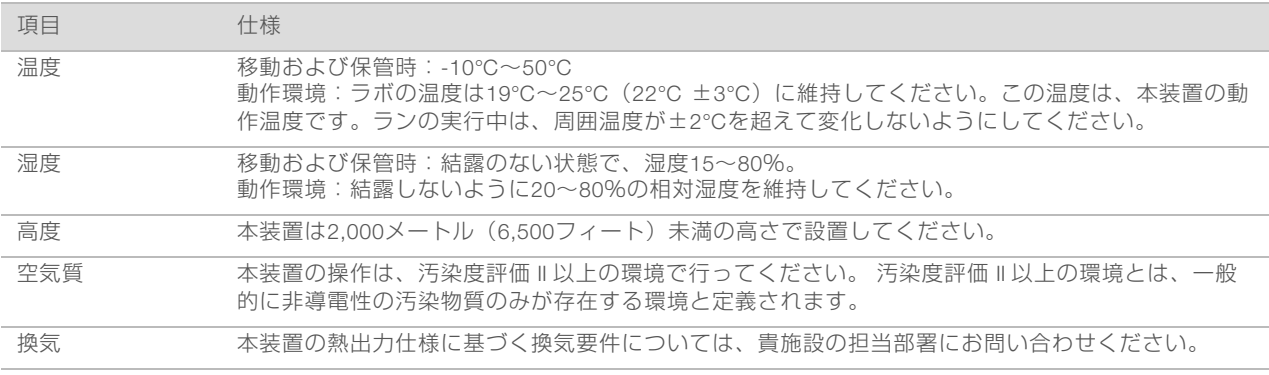

### 熱出力

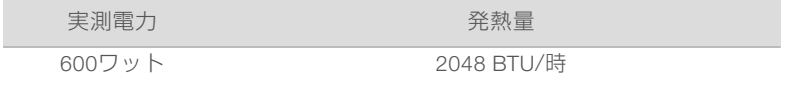

### 音響出力

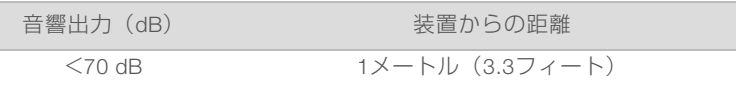

<span id="page-7-1"></span><70 dBは、約1メートル (3.3フィート)の距離での普通の会話レベル内です。

### ネットワーク要件

NextSeq 550Dx装置はネットワークを使って使用するようデザインされています。

スタンドアローンモードでのラン実行には、ランデータをネットワーク上のロケーションに転送するための ネットワーク接続が必要です。スタンドアローンモードでランを行うためには、本システムはリサーチモー ドである必要があります。NextSeq 550Dx装置のローカルハードドライブにランデータを保存しないでくだ

さい。ハードドライブは、自動転送前にデータを一時的に保管するためのものです。ハードドライブに保存 された現在のランファイル以外のデータがハードドライブにいっぱいになると、空き容量ができるまでその 後のランの妨げになります。

インターネット接続は次の操作に必要です:

- ▶ 装置インターフェースからNextSeq 550Dx Operating Software (NOS)に更新をインストール
- ▶ (オプション)装置の性能データをアップロード
- ▶ (オプション) イルミナテクニカルサポートからのリモートアシスタンス

#### ネットワーク接続

以下の推奨事項に従ってネットワーク接続を設定および構成してください。

- ▶ 装置とデータ管理システムとの間は1 GB接続を使用してください。この接続は直接接続しても、ネット ワークスイッチを使用して接続することもできます。
- ▶ 接続に必要な帯域幅は次のとおりです。
	- 装置1台につき50 Mb/s: 内部ネットワークでのアップロード用
	- ▶ (オプション)装置1台につき5 Mb/s : パフォーマンスデータのアップロード用
- ▶ スイッチは管理される必要があります。
- <sup>u</sup> スイッチなどのネットワーク機器は1 GB/s以上である必要があります。
- ▶ 各ネットワークスイッチ上の負荷の総容量を計算してください。接続されている装置やプリンターなど の補助的な機器も容量に影響を与えることがあります。

以下の推奨事項に従ってネットワーク接続を設定および構成してください。

- ▶ 可能であれば、シーケンス用のトラフィックを他のネットワークから分離してください。
- ▶ ケーブルはCAT 5e以上である必要があります。ネットワーク接続用に、長さ3メートル (9.8フィート) のシールド付きCAT 5eネットワークケーブルが装置に付属しています。
- ▶ Windowsの自動更新オプションは、更新しないように設定してください。

#### ネットワークサポート

イルミナではネットワーク接続のインストールやテクニカルサポートを提供しません。

ネットワークメンテナンスを検討し、以下のリスクなど、イルミナの装置と互換性のリスクがあるかどうか 確認してください。

- ▶ グループポリシーオブジェクト (GPO) の削除 : GPOはイルミナのリソースに接続したオペレーティ ングシステム(OS)に影響を与えたりすることがあります。 OSの変更はイルミナシステムの専用ソフ トウェアを破損させることがあります。 イルミナの装置は、正しく動作するようテストおよび検証され ています。ドメインGPOに接続した後、いくつかの設定により装置のソフトウェアに影響を与えること があります。装置のソフトウェアが正しく動作しない場合は、GPOが干渉している可能性について施設 のIT管理者に相談してください。
- ▶ WindowsファイアウォールおよびWindows Defenderの有効化:これらのWindows製品はイルミナのソ フトウェアで使用されるOSリソースに影響することがあります。ウイルス対策ソフトウェアをインス トールして装置のコントロールコンピューターを保護してください。
- ▶ あらかじめ設定されているユーザーの変更:あらかじめ設定されているユーザーがいる場合、現在の権 限を維持してください。場合によってはあらかじめ設定されているユーザーが利用できなくなります。

### 内部接続

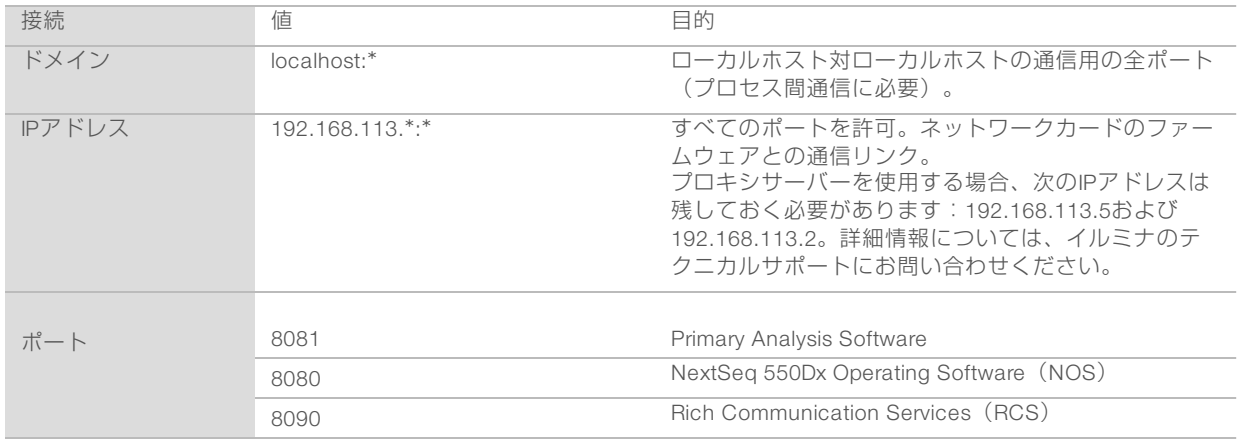

### 外部接続

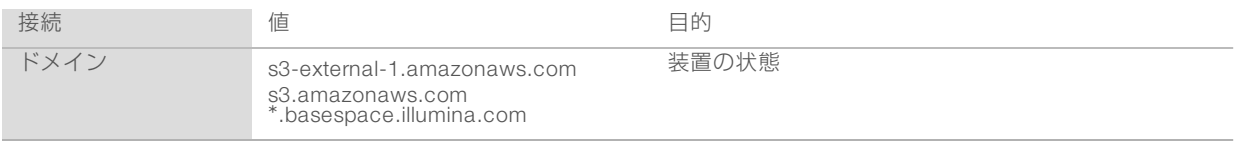

### オペレーティングシステムの設定

イルミナの装置は出荷前に仕様内で作動することがテストされ確認されています。設置後の設定変更は性能 またはセキュリティのリスクをもたらす可能性があります。

以下の設定推薦事項を実施することで、オペレーティングシステムの性能およびセキュリティのリスクを軽 減できます。

- ▶ パスワードは10文字以上のものを作成して、ローカルのIDポリシーを補足ガイダンスに使用してくださ い。パスワードの記録は保管してください。
	- ▶ イルミナではカスタマーのログイン認証を保持しないため、パスワードが不明な場合にはリセット することができません。
	- ▶ パスワードが不明の場合は、イルミナ担当者が工場出荷時の初期設定に戻す必要があり、これによ りシステムからデータがすべて削除され、サポートに非常に時間がかかります。
- ▶ Windowsの自動アップデートの設定は、重要なセキュリティアップデート時にのみ適用してください。
- ▶ グループポリシーオブジェクト (GPO) のドメインに接続する場合、一部の設定はオペレーティングシ ステムや装置ソフトウェアに影響を及ぼす場合があります。装置のソフトウェアが正しく動作しない場 合は、GPOが干渉している可能性について施設のIT管理者に相談してください。
- ▶ Windowsのファイアウォールまたはネットワークのファイアウォール(ハードウェアまたはソフトウェ ア)を使用し、Remote Desktop Protocol(RDP)を無効化してください。ファイアウォールおよびRDP についての詳細は、『Illumina Security Best Practices Guide』(文書番号:970-2016-016)を参照して ください。
- ▶ ユーザーの管理者権限を維持してください。イルミナの装置ソフトウェアは装置出荷時にユーザー認証 を許可するように設定されています。
- ▶ システムは固定の内部IPアドレスを持っているため、コンフリクトが生じるとシステム障害を引き起こ す場合があります。

文書番号:1000000058597 v01 JPN English Source: 1000000009869 v03 診断モードでの使用目的は体外診断用に限定されます。 ▶ 制御コンピューターはイルミナシーケンサーシステムの操作用に設計されています。ウェブの閲覧、F メールのチェック、文書の調査、およびその他のシーケンスとは無関係の行為をすると、品質やセキュ リティの問題が発生します。

### ドライブマッピング

装置のドライブまたはフォルダを共有しないでください。

ドライブを他のデバイスのSamba / Common Internet File System(CIFS)にマップします。

オペレーションソフトウェアでは、ランの出力を行うために完全なUNCパスを使用します。

### Windowsの更新プログラム

データを保護するため、すべてのWindowsの重要なセキュリティ更新プログラムを定期スケジュールで適用 することを推奨します。一部の更新プログラムはシステムの完全再起動が必要なため、更新プログラム適用 の際は装置を作動させてはいけません。一般的な更新は、システムの動作環境にリスクをもたらす可能性が あり、サポートされません。

セキュリティの更新が可能ではない場合、Windows更新プログラムに依存する更新に代わるものとして以下 の方法があります。

- ▶ より強固なファイアウォールやネットワークの分離 (仮想LAN)。
- ▶ ネットワークアタッチストレージ (NAS) によるネットワークの分離。これにより、ネットワークへの データ同期も可能。
- ▶ ローカルUSB記憶装置。
- ▶ 制御コンピューターの不適切な使用を回避し、適切な認証ベースの制御を保証するユーザーの行動およ び管理。

Windowsの更新プログラムの代替策について詳しくは、イルミナテクニカルサポートにお問い合わせくださ  $\left\{ \cdot \right\}$ 

#### サードパーティ製ソフトウェア

イルミナはインストール時に付属するソフトウェア以外はサポートしていません。Chrome、Java、Box、 あるいはシステムに付属されていない他のサードパーティ製ソフトウェアをインストールしないでくださ い。

サードパーティ製ソフトウェアはテストされておらず、性能やセキュリティを妨げる可能性があります。例 えば、RoboCopyを始めとする同期およびストリーミングプログラムは、制御ソフトウェア一式が実行する ストリーミングと干渉するため、シーケンスデータを破損または喪失させる可能性があります。

#### ユーザーの行動

装置の制御コンピューターはイルミナシーケンサーシステムの操作用に設計されています。汎用コンピュー ターとは異なる設計となっています。品質およびセキュリティの理由から、ウェブ検索、電子メールチェッ ク、文献レビューまたは他の必要でない操作のために、制御コンピューターを使用しないでください。これ らの操作により、パフォーマンスの劣化またはデータ損失を招く可能性があります。

### <span id="page-10-0"></span>ウイルス対策ソフトウェア

ウイルスから装置のコントロールコンピューターを保護するためにウイルス対策ソフトウェアを導入するこ とを強く推奨します。

データの損失や操作の妨げを避けるために、ウイルス対策ソフトウェアは以下のように構成してください。

- ▶ 手動スキャンに設定します。自動スキャンを有効にしないでください。
- ▶ 装置を使用していない時にだけ、手動スキャンで実行してください。
- ▶ 更新をダウンロードしますが、ユーザーの許可なしにインストールしないように設定します。
- u 装置を操作中に更新をしないでください。装置を使用していない場合のみ更新してください。装置のコ ンピューターを再起動することが安全な場合のみ更新してください。
- u 更新時にコンピューターを自動的に再起動しないでください。
- すべてのリアルタイムのファイルシステム保護からアプリケーションディレクトリとデータドライブを 除いてください。この設定をC:\IlluminaディレクトリとD:\ドライブに適用します。

### <span id="page-11-0"></span>ユーザーが用意する消耗品および機器

NextSeq 550Dx装置では以下の消耗品および機器を使用します。詳細については、『NextSeq 550Dx Instrument Reference Guide』(文書番号:1000000009513)を参照してください。

### シーケンスランでユーザーが用意する消耗品

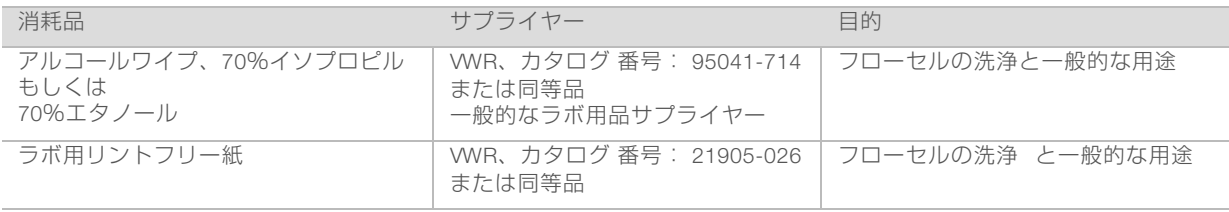

#### 装置のメンテナンスでユーザーが用意する消耗品

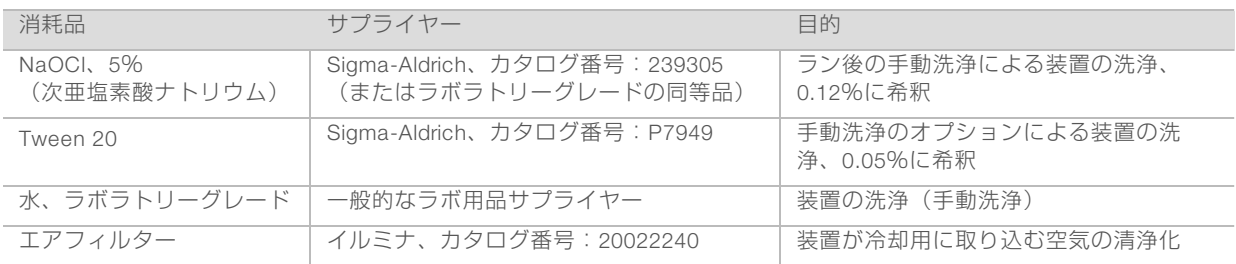

### ラボラトリーグレード水のガイドライン

装置の手順を実行するには、常にラボラトリーグレード水または脱イオン水を使用してください。水道水は 決して使用しないでください。以下のグレードの水または同等品のみを使用してください。

- ▶ 脱イオン水
- $\blacktriangleright$  Illumina PW1
- → 18メガオーム (MΩ)水
- $\blacktriangleright$  Milli-Q水
- ▶ Super-Q水
- ▶ 分子生物学用グレード水

### ユーザーが用意する機器

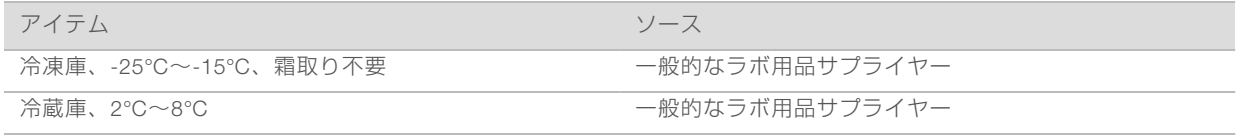

### <span id="page-13-0"></span>改訂履歴

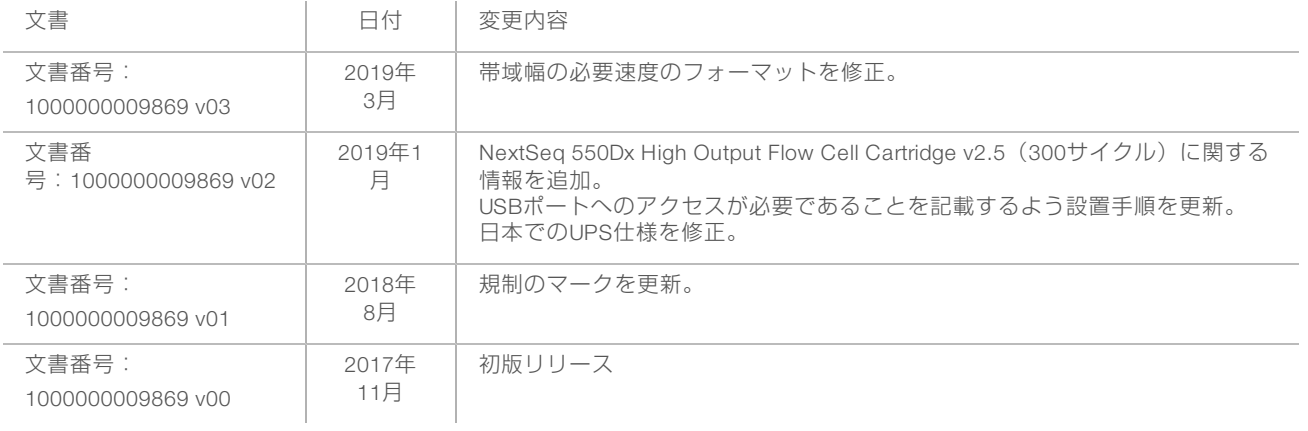

### <span id="page-14-0"></span>テクニカルサポート

### テクニカルサポートについては、イルミナのテクニカルサポートにお問い合わせくだ さい。

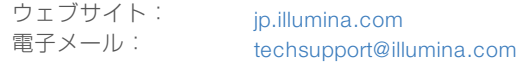

### イルミナカスタマーサポート電話番号

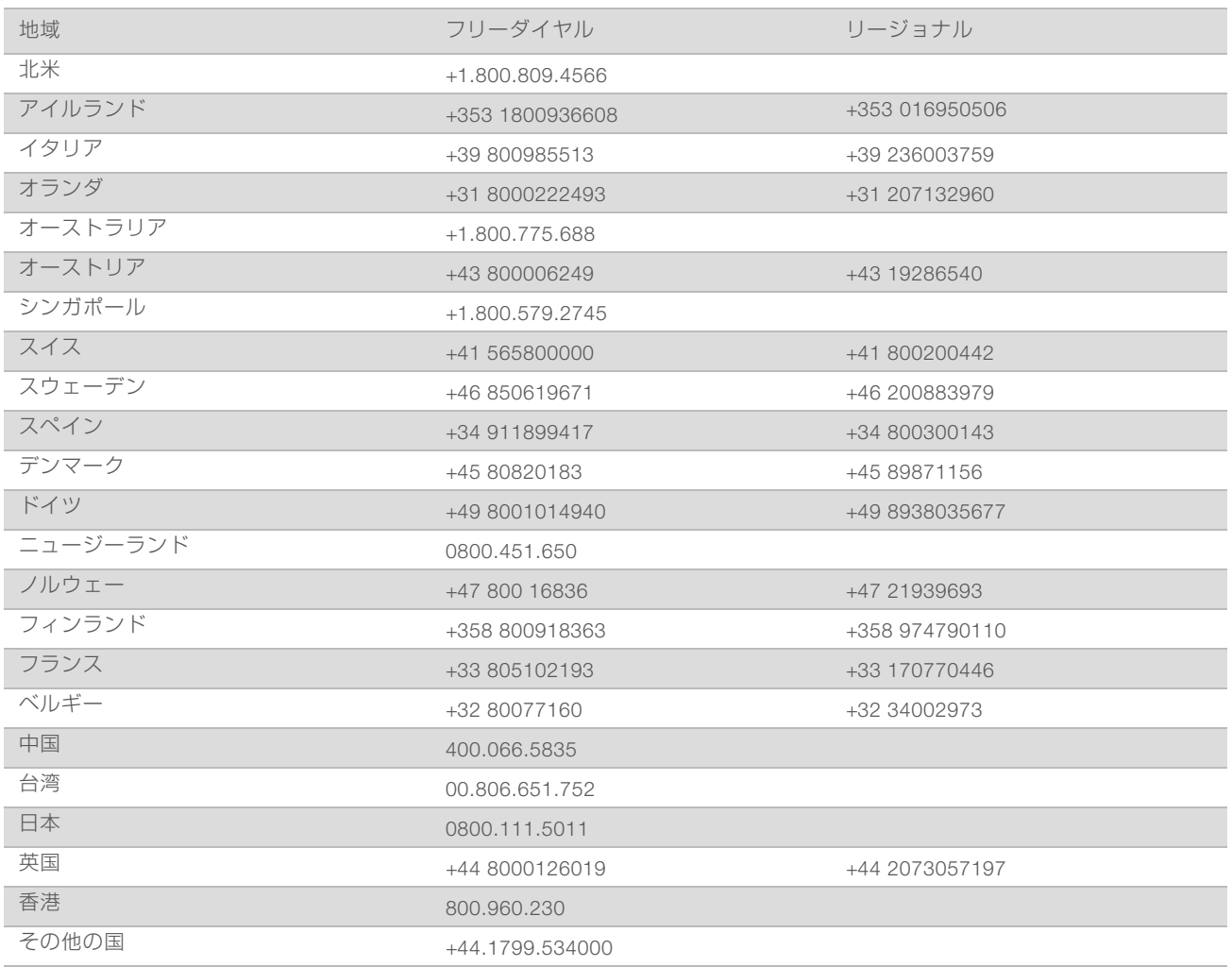

製品安全データシート (SDS): イルミナのウェブサイト[jp.support.illumina.com/sds.html](http://jp.support.illumina.com/sds.html)から入手できま す。

製品関連文書:イルミナのウェブサイトからPDF形式でダウンロードできます。[jp.support.illumina.com](http://jp.support.illumina.com/)にア クセスして製品を選び、[Documentation & Literature]を選択します。

イルミナ株式会社 5200 Illumina Way San Diego, California 92122 U.S.A. +1.800.809.ILMN (4566) 0800-111-5011 [techsupport@illumina.com](mailto:techsupport@illumina.com) [jp.illumina.com](https://jp.illumina.com/)

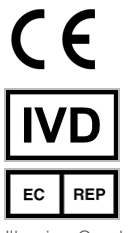

Illumina Cambridge Limited Chesterford Research Park, Little Chesterford Saffron Walden, CB10 1XL 英国

診断モードでの使用目的は体外診断用に限定されます。

© 2019 Illumina, Inc. All rights reserved.

#### オーストラリアでのスポンサー

Illumina Australia Pty Ltd 1 International Court Scoresby, Victoria, 3179 オーストラリア

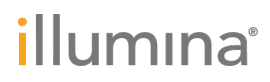